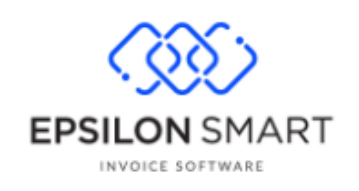

Version: 1.0 Οκτώβριος 2020

# **Πάροχος Ηλεκτρονικής Τιμολόγησης (ΥΠΑΗΕΣ)**

# Περιεχόμενα

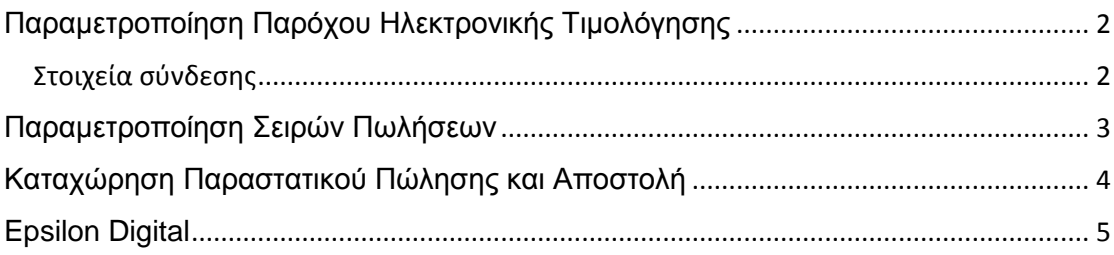

## <span id="page-1-0"></span>Παραμετροποίηση Παρόχου Ηλεκτρονικής Τιμολόγησης

Για τη χρήση της Ηλεκτρονικής Τιμολόγησης με πάροχο απαραίτητη είναι η απόκτηση συνδρομής από το κεντρικό μενού, Νέα συνδρομή, Epsilon Digital Smart είτε στη σελίδα <https://www.epsilondigital.gr/> για τις εκδόσεις Smart.

#### <span id="page-1-1"></span>Στοιχεία σύνδεσης

Από το μενού Ρυθμίσεις- Αρχικοποίηση – Παραμετροποίηση Εφαρμογής για τις εκδόσεις Smart Standard/Advanced ή Ρυθμίσεις- Γενικές – Παραμετροποίηση Εφαρμογής για την έκδοση Smart Entry επιλέγετε από τις ενέργειες (…) *Παραμετροποίηση Παρόχου Ηλεκτρονικής Έκδοσης.*

Συμπληρώνετε:

Χρήση Παρόχου: ΝΑΙ

Ημερομηνία Έναρξης: Δηλώνετε την ημερομηνία έναρξης αποστολής των παραστατικών

Όνομα Χρήστη και Κωδικός Πρόσβασης συμπληρώνετε τα στοιχεία της συνδρομή σας

Κλειδί: Αντιγράφετε το κλειδί από το μενού Προβολή Συνδρομής του Epsilon Digital λογαριασμού σας.

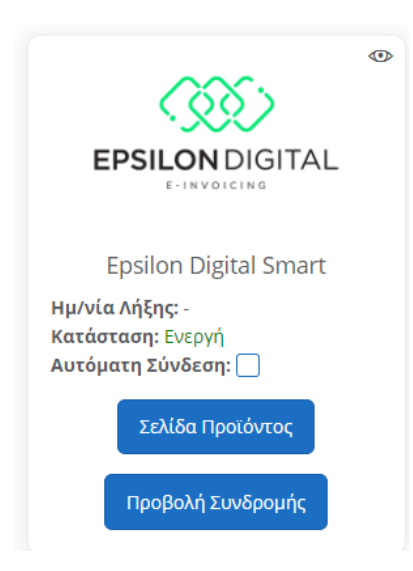

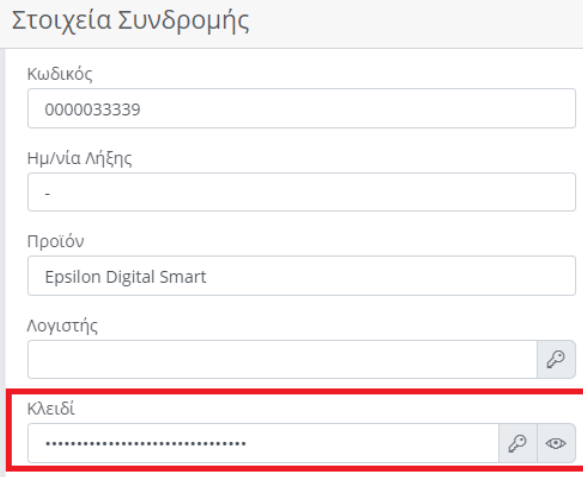

Εφόσον, έχετε συμπληρώσει σωστά τα στοιχεία σύνδεσης επιλέγοντας «*Δοκιμή Σύνδεσης». θα λάβετε το μήνυμα «Η σύνδεση με τον Πάροχο ΗλεκτρονιικήςΤιμολόγησης έγινε επιτυχώς»* και έπειτα επιλέγετε *Αποθήκευση .*

### <span id="page-2-0"></span>Παραμετροποίηση Σειρών Πωλήσεων

Από το μενού Ρυθμίσεις-Σειρές Παραστατικών - Πωλήσεις ή Ρυθμίσεις- Γενικές – Σειρές Παραστατικών Παροχής για την έκδοση Smart Entry ορίζετε σε κάθε σειρά στο tab:Λοιπά Στοιχεία στο πεδίο Πιστοποίηση*: Πάροχος Ηλεκτρονικής έκδοσης*, ενώ στο tab: myData προσδιορίζετε Τύπο ενημέρωσης: *Κανένας* και Τύπο Χαρακτηρισμού βάσει των υποδείξεων του Λογιστή –Φοροτεχνικού σας.

Τέλος, συμπληρώνετε το πεδίο κωδικό ubl καθώς στη περίπτωση του παρόχου είναι απαραίτητο να αποστέλλεται στην ΑΑΔΕ το αρχείο και σε συγκεκριμένο ubl code (ευρωπαϊκός μορφότυπος).

Η ενημέρωση των λοιπών πεδίων με το κωδικό ubl, όπως η μονάδα μέτρησης και η κατηγορία ΦΠΑ πραγματοποιείται μέσω wizard, κάτι ανάλογο με την περίπτωση της ενημέρωσης των πεδίων για την ΑΑΔΕ.

Η κατηγορία και ο τύπος χαρακτηρισμού μπορούν να συμπληρωθούν εφόσον το επιθυμείτε, αλλά ωστόσο στην ηλεκτρονική τιμολόγηση με τη χρήση παρόχου δεν είναι απαραίτητο να στέλνονται και οι χαρακτηρισμοί σύμφωνα με τις ισχύουσες διατάξεις. (Υποχρεωτικά αποστέλλονται μόνο οι συνόψεις των παραστατικών).

### <span id="page-3-0"></span>Καταχώρηση Παραστατικού Πώλησης και Αποστολή

Κατά την αποθήκευση και εκτύπωση του παραστατικού και βάσει της παραμετροποίησης που έχει οριστεί σύμφωνα με τα παραπάνω, ενημερώνεται απευθείας ο πάροχος ο οποίος, αν είναι σωστή η παραμετροποίηση, δίνει έγκριση και δίνει σήμανση στο παραστατικό το οποίο ανεβαίνει στην ΑΑΔΕ αυτόματα μαζί με τη σύνοψη. Έπειτα ενημερώνονται τα υπόλοιπα στοιχεία της σύνοψης, όπως η κατάσταση, το UID, ο ΜΑΡΚ, η Ημ/νία Αποστολής κτλ.

Από την ενέργεια επιλογή (…) επιλέγετε Στοιχεία Ηλεκτρονικής Έκδοσης για την προβολή των στοιχείων.

Στη παρακάτω εικόνα απεικονίζεται η σύνοψη του παραστατικού.

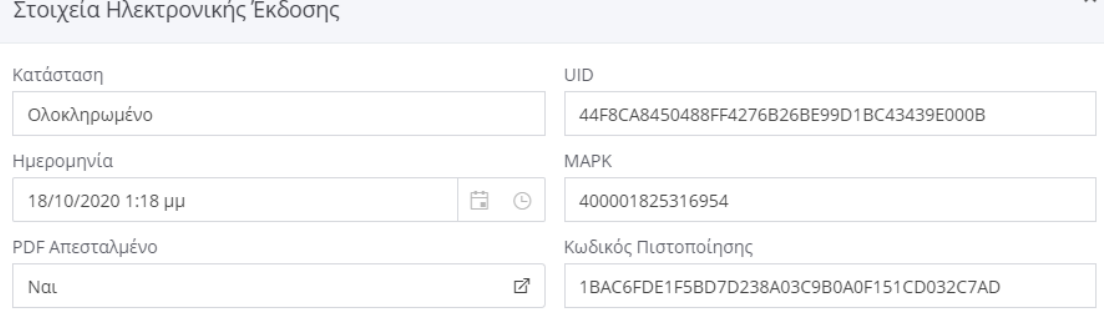

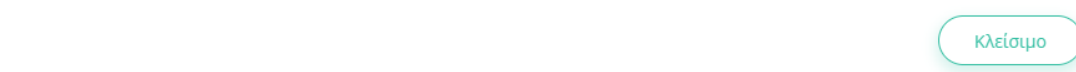

Στο πεδίο PDF απεσταλμένο έχετε τη δυνατότητα επιλέγοντας το να προβάλλετε την αυθεντικοποιημένη εκτύπωση που έχει δημιουργήσει και στείλει ο πάροχος στην ΑΑΔΕ.

Επισημαίνεται ότι στην εκτύπωση του παραστατικού πρέπει να εμφανίζονται υποχρεωτικά 1 barcode πεδίο (QRcode) με τα στοιχεία του παρόχου καθώς και τα υπόλοιπα πεδία αυθεντικοποίησης του παραστατικού (σήμανση, uid , ΜΑΡΚ ).

Δεξιά της οθόνης, έχετε τη δυνατότητα αποθήκευσης του αρχείου σε μορφή pdf,draft και mydata.

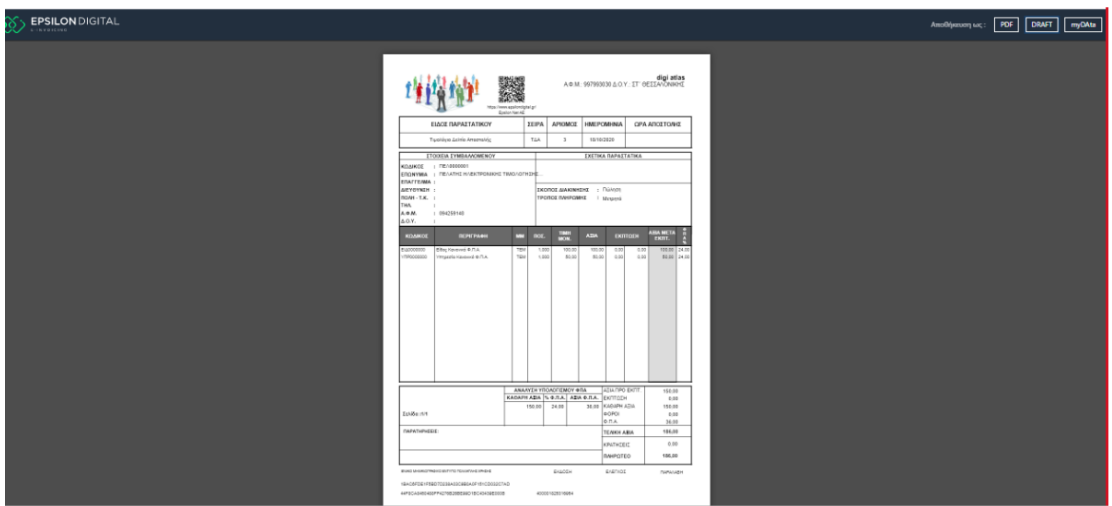

Ένας άλλο τρόπος επαλήθευσης του αυθεντικοποιημένου παραστατικού είναι να μεταβείτε στο <https://www.epsilondigital.gr/Verifydocument> και να αναζητήσετε το παραστατικό βάσει του πεδίου UID

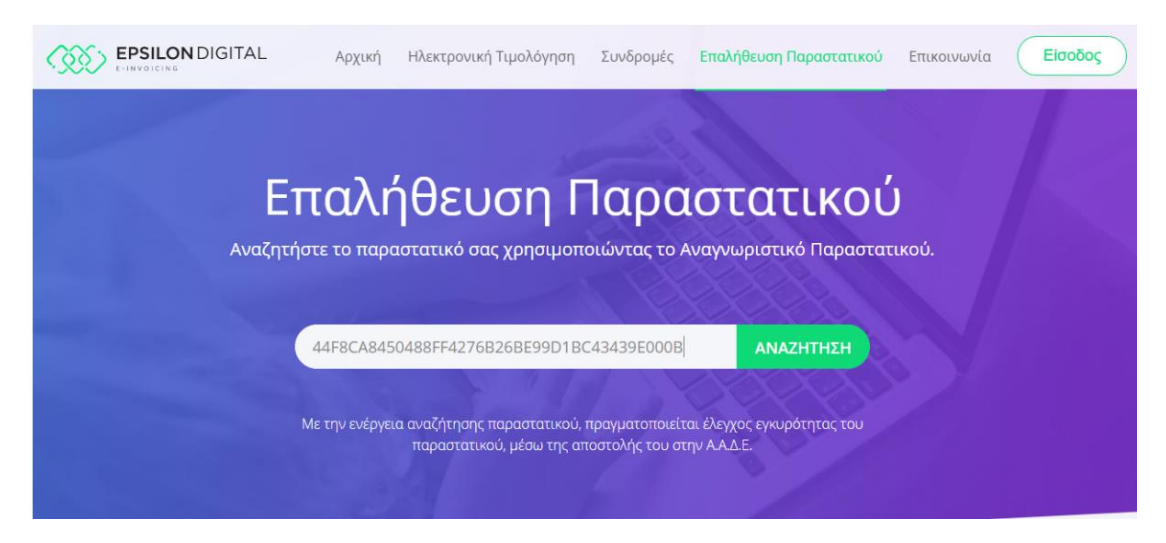

Επισημαίνεται ότι, δεν επιτρέπεται η ακύρωση ή η διαγραφή παραστατικού που έχει διαβιβαστεί μέσω παρόχου, παρά μόνο η έκδοση Πιστωτικού Τιμολογίου.

### <span id="page-4-0"></span>Epsilon Digital

Κατά τη σύνδεση σας στη συνδρομή του Epsilon Digital στην αρχική σελίδα προβάλλονται στατιστικά στοιχεία όπως ο αριθμός των συνολικών Παραστατικών, τα διαβιβασμένα και αποτυχημένα καθώς και αντίστοιχα γραφήματα.

Στη ενότητα Παραστατικά διαχειρίζεστε ανά κατάσταση τα παραστατικά που έχετε εκδώσει. Μπορείτε να ορίσετε φίλτρα όπως η ημερομηνία και ο τύπος παραστατικών και να εκτελέσετε διάφορες ενέργειες από την αντίστοιχη επιλογή όπως η προβολή, η αποστολή του μέσω sms /email.

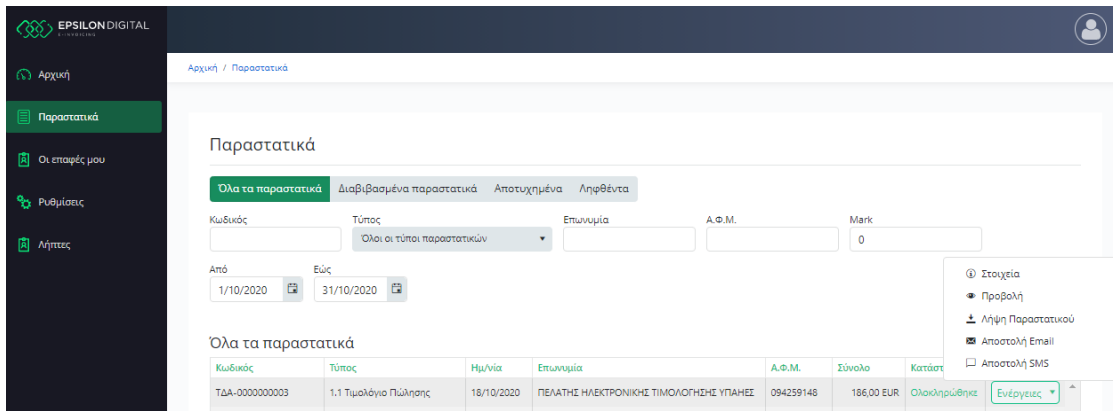

Στην ενότητα Επαφές έχετε τη δυνατότητα να διαχειριστείτε τις επαφές σας, όπως για παράδειγμα να καθορίσετε τον τρόπο αποστολής των διαβιβασμένων παραστατικών (email,sms,viber)